- 1. 対応のある t 検定
	- 「データ」→「データのインポート」→「テキストファイルまたはクリップボード、URL から…」をクリック(SPSS などのセットがある場合は他の選択肢を選択)。

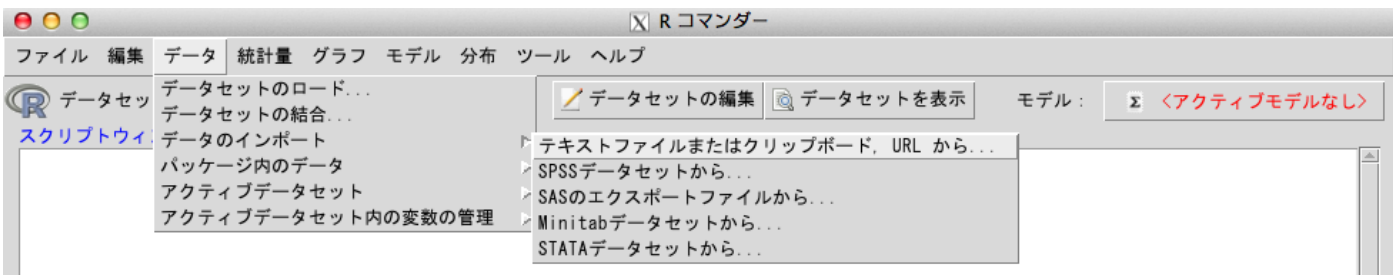

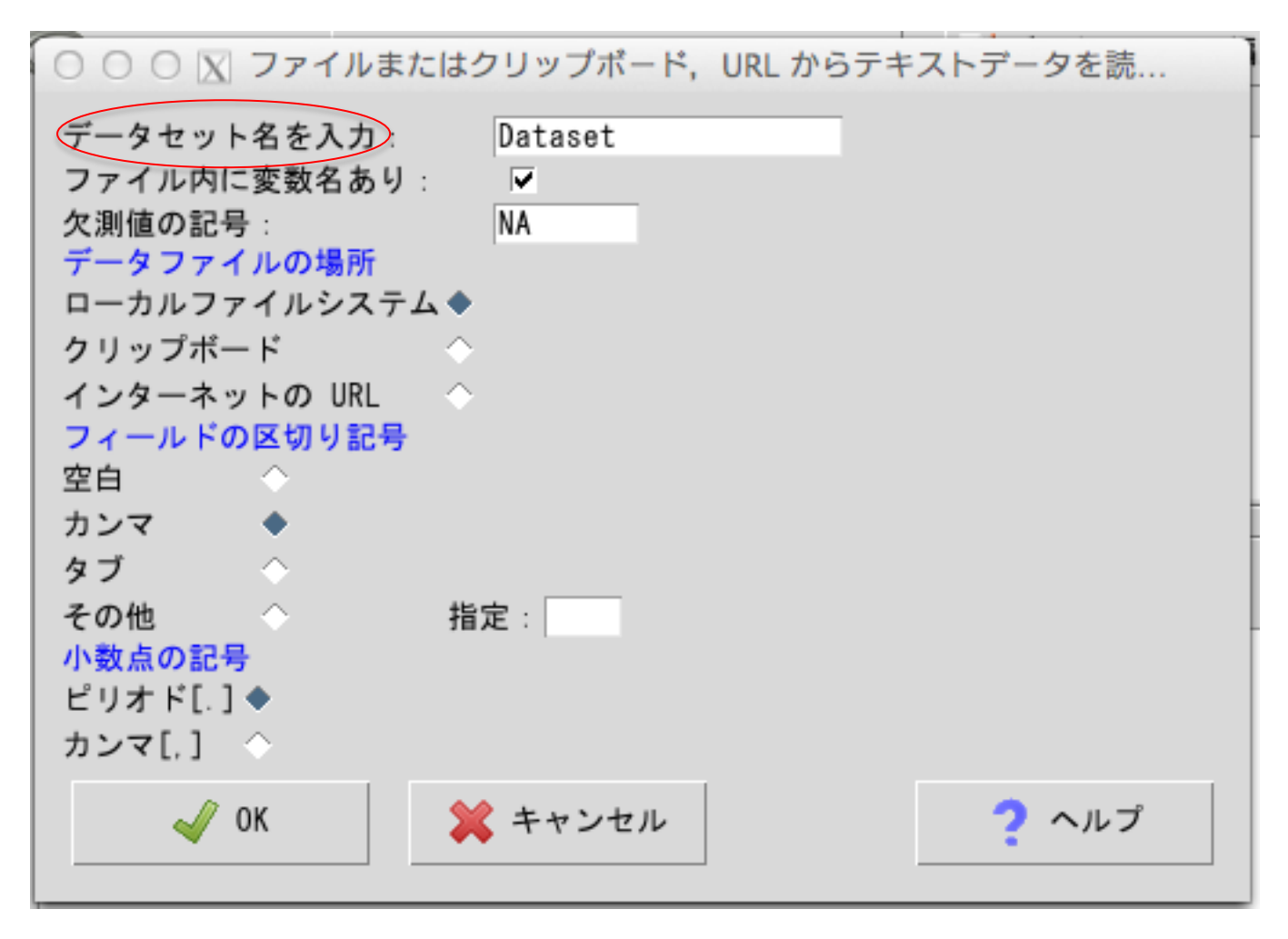

- 最上段の「データセット名を入力」の欄に適当な名前をつけ、
- csv ファイルを使用する場合、中段の「フィールドの区切り記号」を「空白」→「カンマ」 に変更する。→「OK」をクリックする。
- xls ファイルを使用する場合は、「フィールドの区切り記号」を「タブ」に設定する。
- 対応するファイルを選ぶ画面になるので、使用するファイルを選択し、「Open」をクリッ クする。

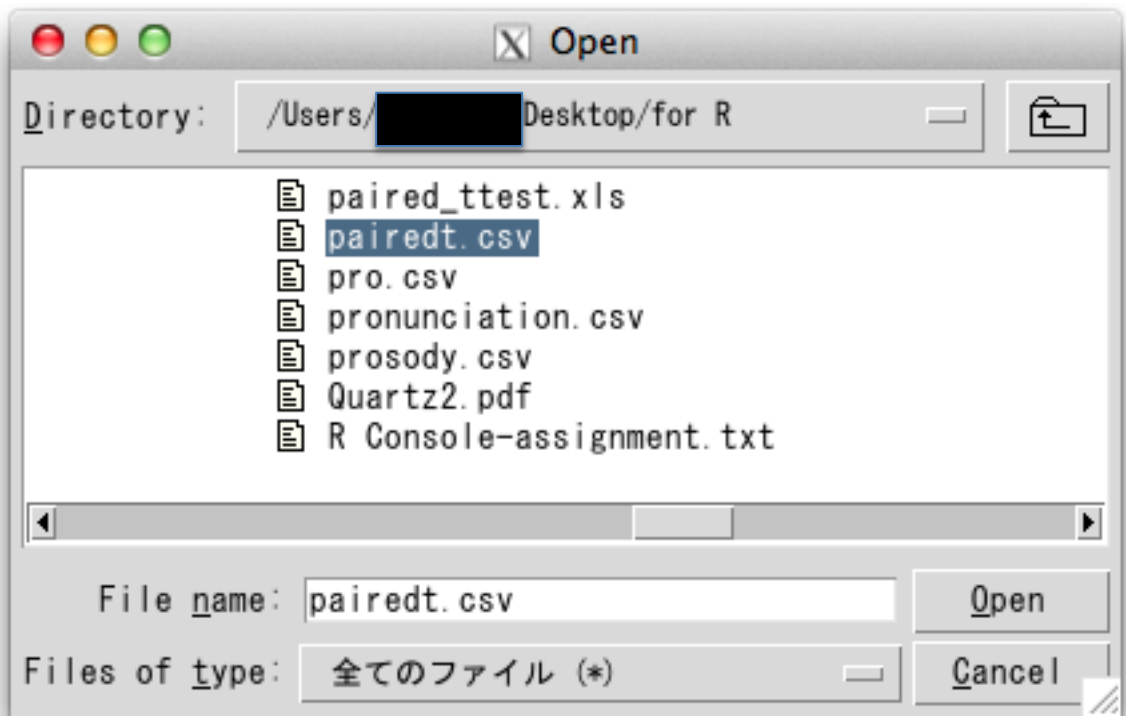

■ 「データセットの編集」をクリックすると、上記のような画面が現れる。直接数値を変更 することは出来ないが、行や列の削除程度ならできる。

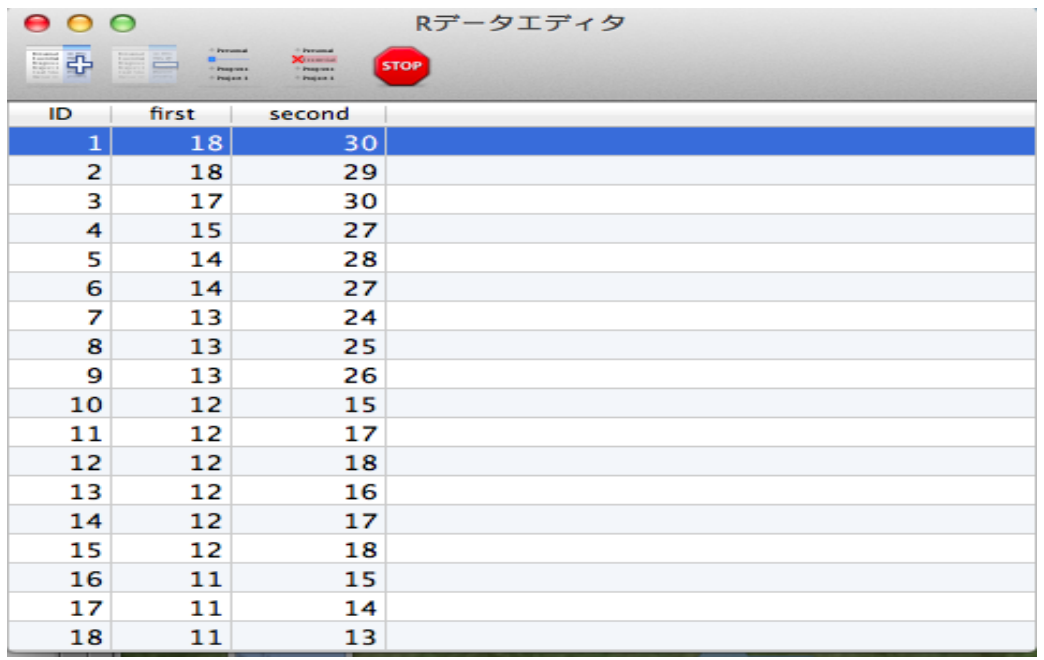

■ 「統計量」→「対応のあるt検定」を選択すると下記の画面になる。ここで、第一変数と 第二変数をそれぞれ選択し、「OK」をクリックする。

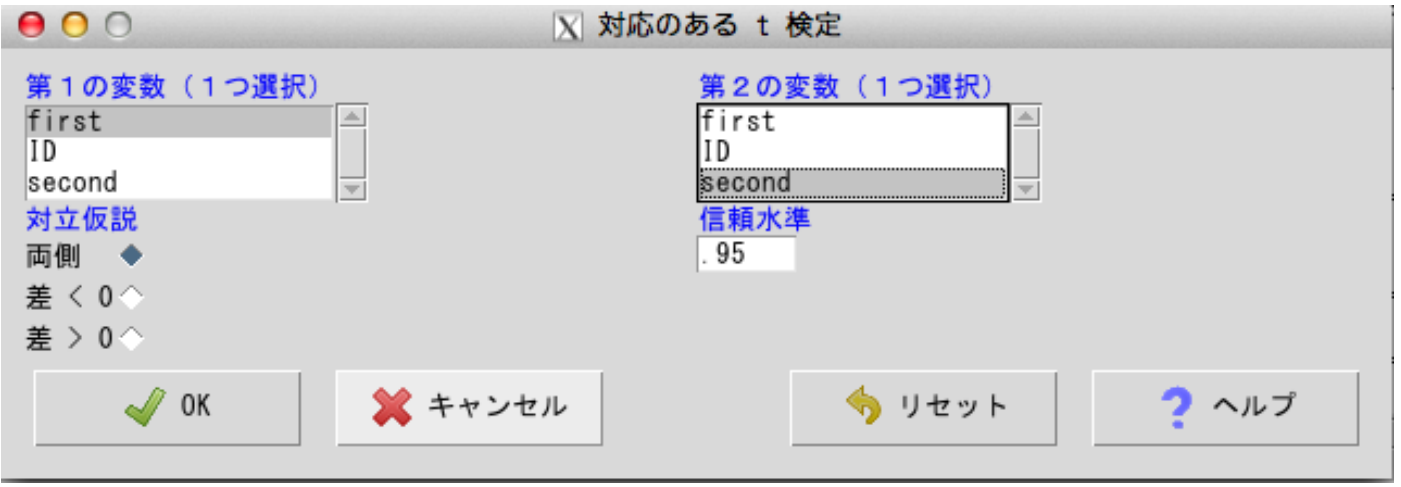

すると…

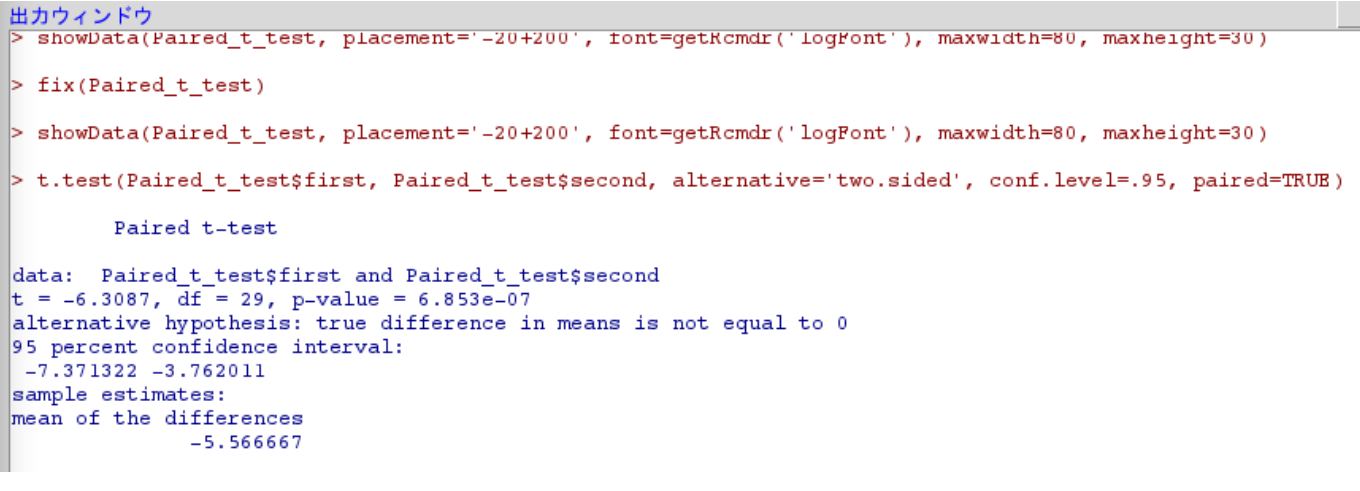

「出力ウィンドウ」で結果が提示されるので、その内容と、先ほど R でスクリプトを打ってや った結果、または SPSS で出力した結果と比較してみよう。

- 2. 対応のない t 検定
	- 1.と同様にデータのインポートからデータを読み込む。
	- 「データ」→「アクティブデータ内の変数の管理」→「数値変数を因子に変換」をクリッ クし、今回は「class」のデータを変換する。

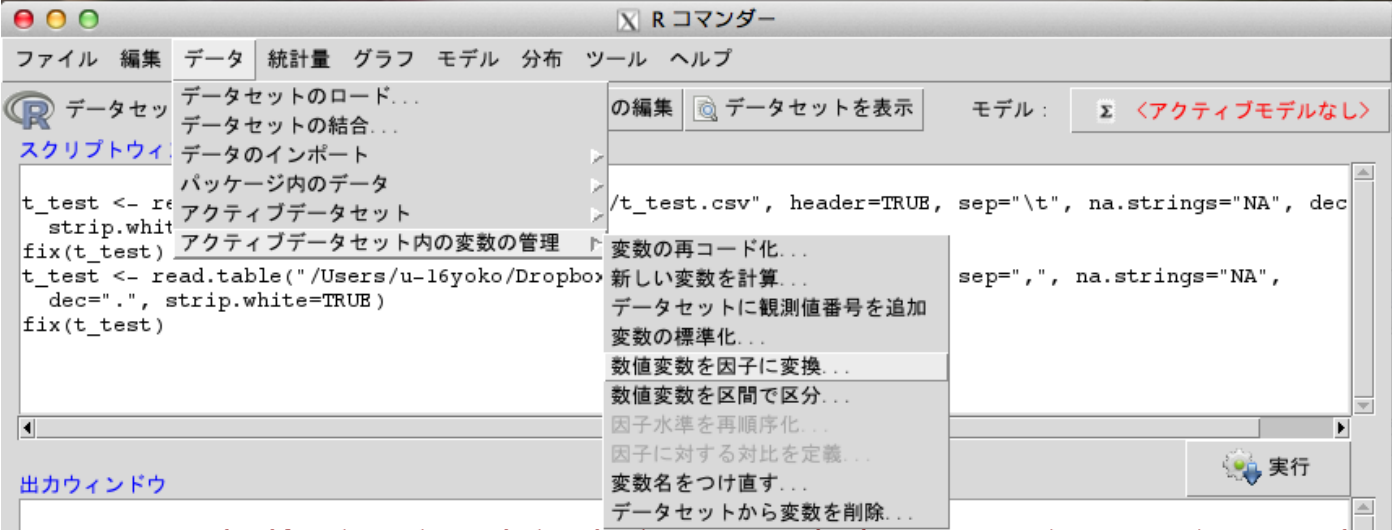

■ 変数の中から、因子にしたいもの (今回の場合は class) を一つ選択し、右側の「因子水準」 の部分「数値で」にチェックを入れる。

(水準名を指定しても良いのだが、手間がかかるため、このまま数値で行うのが無難)

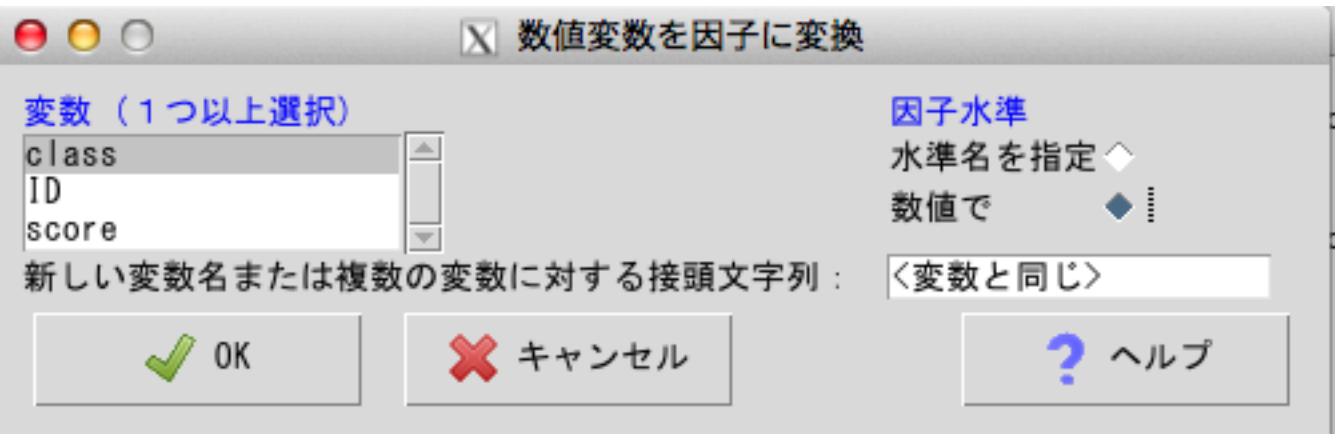

- 『変数 class がすでに存在します。変数に上書きしますか?』と警告がでるので、「はい」を 選択し、次へ進む。
- 「統計量」→「平均」→「独立サンプル t 検定」を選択し、変数情報を入力する。

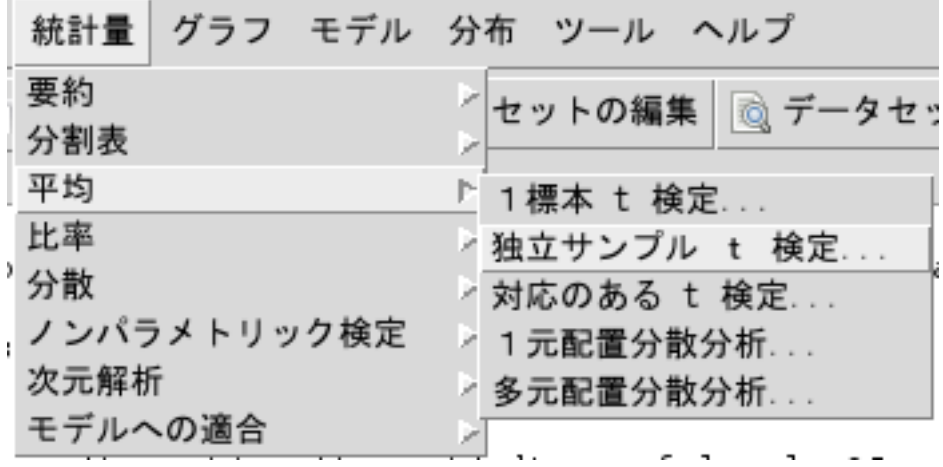

 グループは class, 目的変数(説明変数)を score とし、対立仮説、信頼水準、等分散の仮定、 の項目を確認し、「OK」をクリックする。

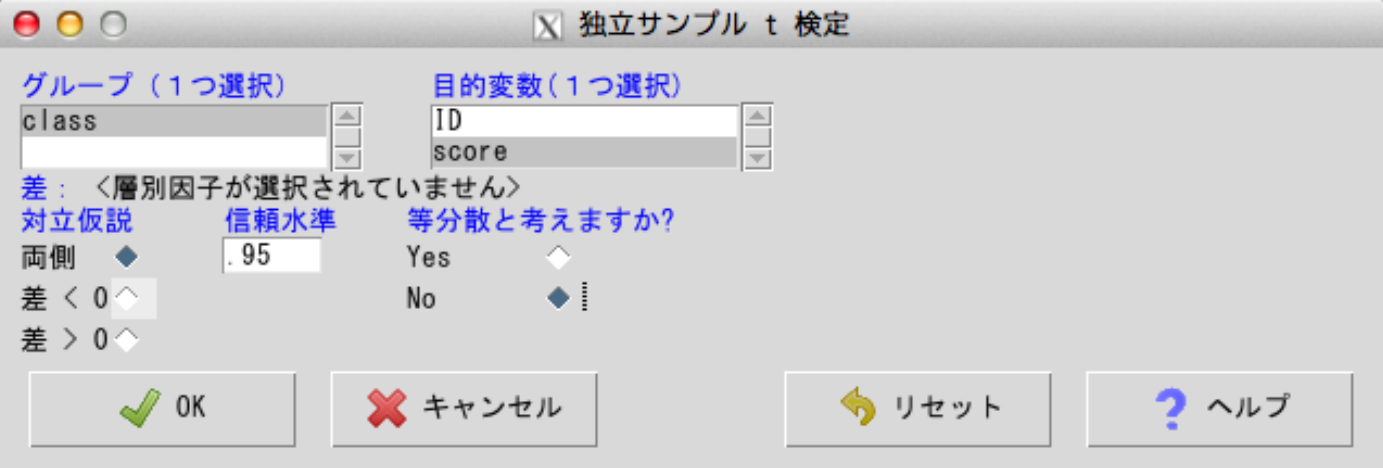

■ すると、今回の分析の結果が現れる。

```
> t.test(score~class, alternative='two.sided', conf.level=.95, var.equal=PALSE, data=t test)
        Welch Two Sample t-test
data: score by class<br>t = 7.5588, df = 67.745, p-value = 1.414e-10
alternative hypothesis: true difference in means is not equal to 0
95 percent confidence interval:
2.628537 4.514320
sample estimates:
mean in group 1 mean in group 2
       7.028571
                        3.457143
```
3. 一元配置分散分析(対応なし)の場合

- データの入力方法はt検定の時と同じなので割愛。
- 数値変数もt検定と同様に変換する。
- 「統計量」→「平均」→「1 元配置分散分析」を選択し、入力画面で情報を確認する。

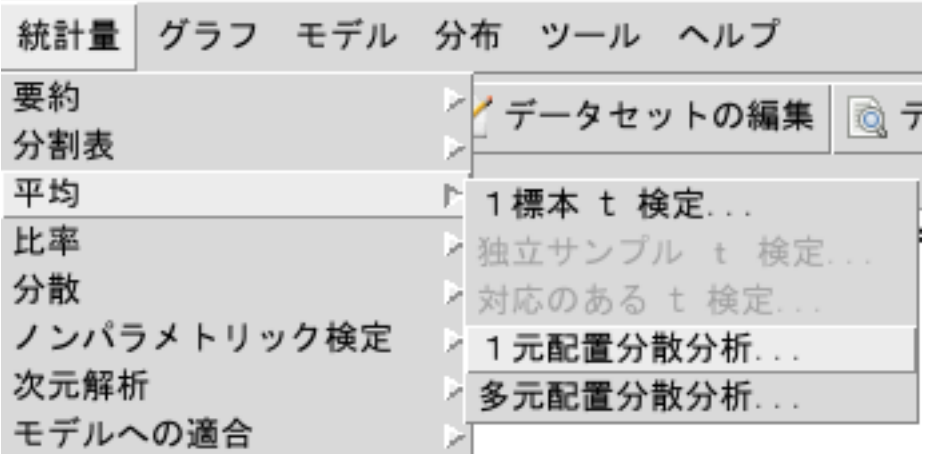

■ モデル名は自動で入力されたものをそのまま使用すればよい。グループ変数、目的変数が正し く選択されているか確認し、多重比較を行うようチェックを入れる。

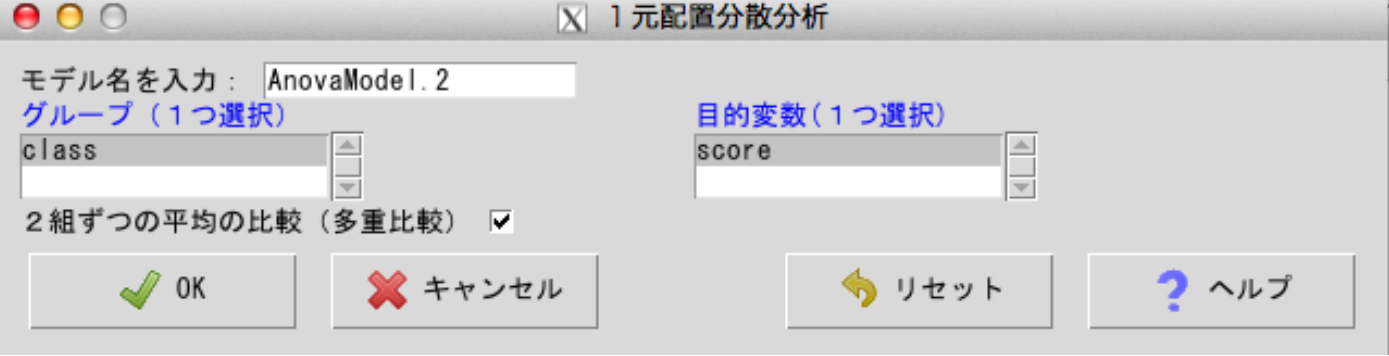

これで結果が見られるようになる。

```
> summary(AnovaModel.1)
```
Df Sum Sq Mean Sq F value Pr(>F) class 2 951 475.5 7.7 0.000834 \*\*\* Residuals 87 5372 61.7 --- Signif. codes: 0 '\*\*\*' 0.001 '\*\*' 0.01 '\*' 0.05 '.' 0.1 ' ' 1

> numSummary(one\_way\_anova\$score , groups=one\_way\_anova\$class, statistics=c("mean", "sd"))

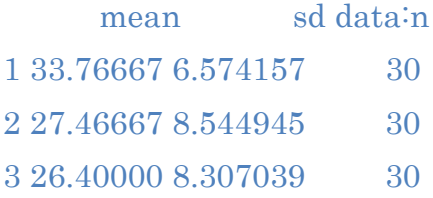

> .Pairs <- glht(AnovaModel.1, linfct = mcp(class = "Tukey")) > summary(.Pairs) # pairwise tests

Simultaneous Tests for General Linear Hypotheses

Multiple Comparisons of Means: Tukey Contrasts

Fit:  $aov$ (formula = score ~ class, data = one\_way\_anova)

## Linear Hypotheses:

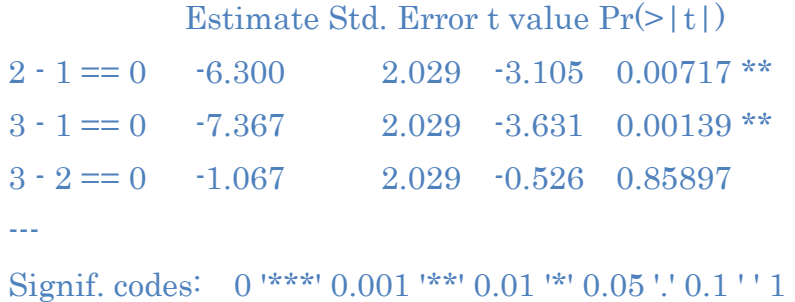

(Adjusted p values reported -- single-step method)

## > confint(.Pairs) # confidence intervals

Simultaneous Confidence Intervals

Multiple Comparisons of Means: Tukey Contrasts

 $Quantile = 2.3845$ 95% family-wise confidence level

Linear Hypotheses:

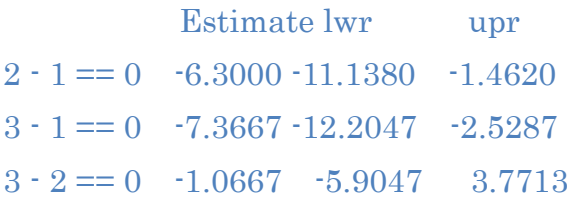

> cld(.Pairs) # compact letter display

- 2 3 1
- "a" "a" "b"
- $>$ old.oma  $\le$ par(oma= $c(0,5,0,0)$ )
- > plot(confint(.Pairs))
- > par(old.oma)
- > remove(.Pairs)